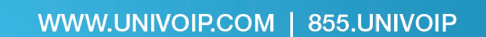

# **Phone Connections for Home Users**

**UNIVOIP** 

*For Phones Pre-Assembled Prior to Shipment*

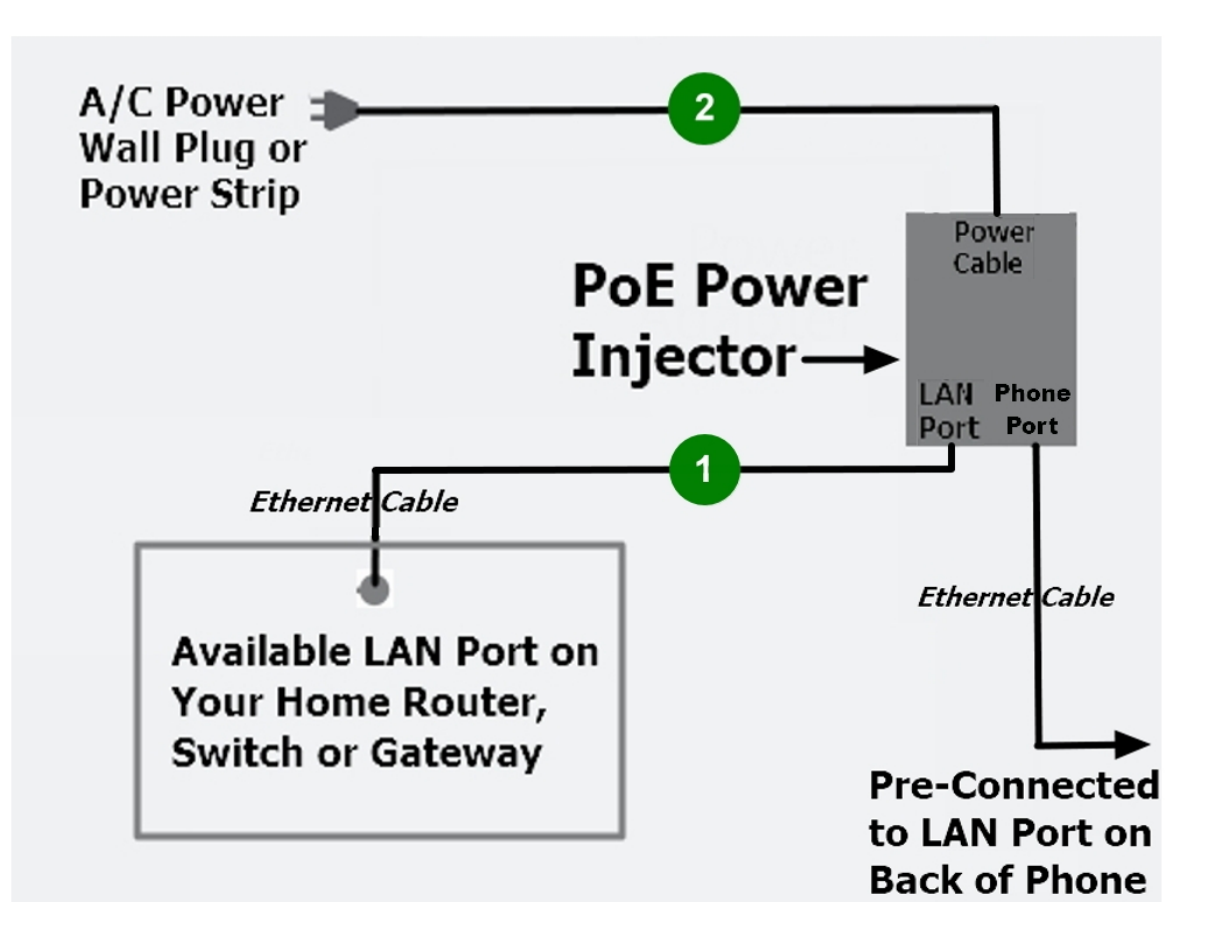

- **1. Plug the Ethernet Cable that is connected to the LAN Port on the PoE Injector to an available LAN Port on your Router, Switch or Gateway.**
- **2. Plug in the A/C Power plug that is connected to the PoE Injector to a wall receptical or power strip.**

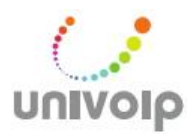

# **UniVoIP IP Phone** *Quick Start Guide*

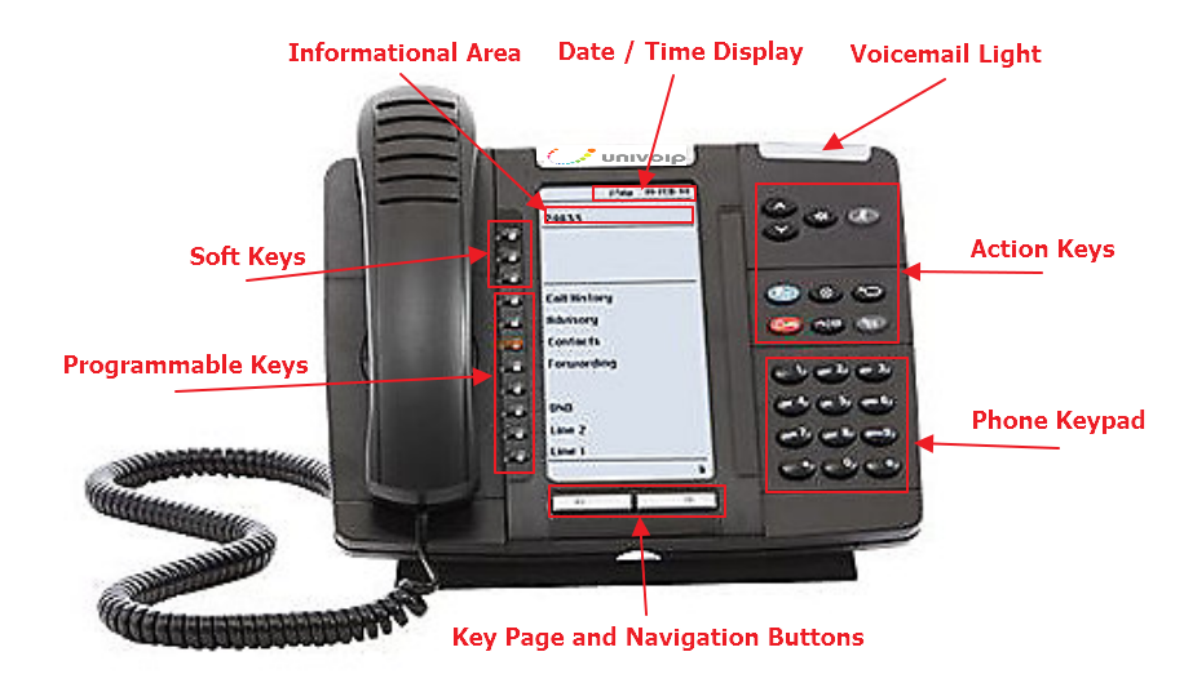

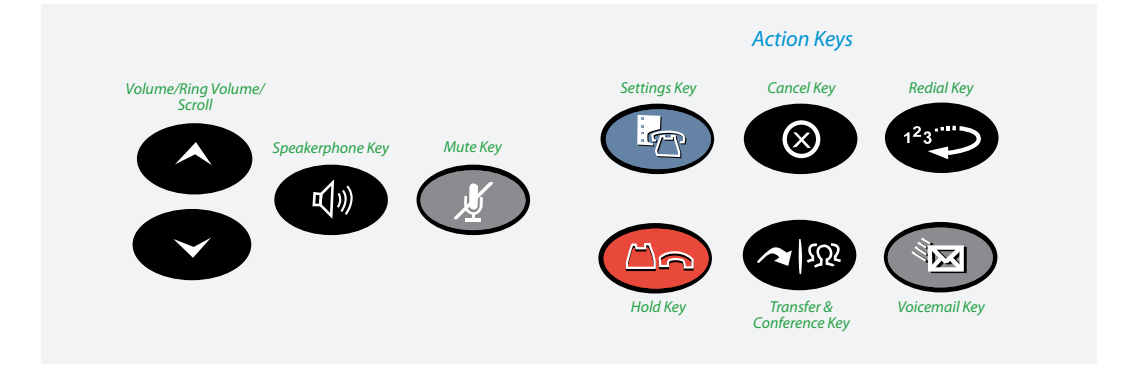

# *Quick Start Guide - Using Your Phone*

#### **LOGGING INTO A PHONE**

Press the *Hot Desk* soft key. Press the *Login* soft **DUICK STATT GUILLE - USTAY TOUT**<br> **LOGGING INTO A PHONE**<br>
Press the *Hot Desk* soft key. Press the *Login* soft<br>
key. Enter your extension number and press the<br>
OK soft key. Enter your phone PIN number and<br>
press the OK s key. Enter your extension number and press the you have previously dialed. Email. It may be the same as your extension number.

#### **MAKING CALLS**

#### **External Calls**

press the OK soft key. Your PIN is in your Welcome<br>Email. It may be the same as your extension number.<br>**MAKING CALLS**<br>**External Calls**<br>To make an external call, dial 9 + the number (area code first). (area code first). To make an external call, dial  $9 +$  the number

#### **Internal Calls**

Internal calls can be made by just entering the

#### **International Calls**

number of the person you are trying to reach. **Internal Calls**<br>
Internal calls can be made by just entering the<br>
extension number of your colleague.<br> **International Calls**<br>
To make calls outside of the United States, dial<br>  $9 + 011 +$  Country Code + City Code + the phon To make calls outside of the United States, dial

#### **RECORDING VOICEMAIL GREETING**

To record or change your voicemail greeting. prompts to record your greeting. and enter your VM passcode, then follow the

#### **LISTENING TO VOICEMAIL MESSAGES**

#### **From Your Desk Phone**

Press the  $\bullet$  key and follow the prompts.

#### **From Any Phone Outside Your Office**

- 1. Call your own phone number
- Press the **2. During 2.** key and follow the prompts.<br> **From Any Phone Outside Your Office**<br>
1. Call your own phone number<br>
2. During your voicemail greeting press the \* (star) key and follow the prompts. (star) key and follow the prompts.

#### **REDIAL**

Press the  $\bullet$  function key to call the last number

#### **PLACING A CALL ON HOLD**

When you are on a call and need to place. someone on hold, press the red hold key  $\Box$ . This places the call on hold. Take the call off hold by pressing the flashing *Line Appearance* key.

#### **TRANSFERRING A CALL**

Once on an active call, you can transfer a call by pressing the Transfer action key . The call by pressing the flashing *Line Appearance* key.<br> **TRANSFERRING A CALL**<br>
Once on an active call, you can transfer a call by<br>
pressing the Transfer action key <br>
We . The call<br>
will be on hold. Dial the internal or external<br> number. Announce the call or not, then simply call will then be transferred to the other party. **TRANSFERRING A CALL**<br>Once on an active call, you can transfer a call by<br>pressing the Transfer action key. The call<br>will be on hold. Dial the internal or external<br>number. Announce the call or not, then simply<br>hang up or pr

#### **CONFERENCE CALL MAKING A THREE-WAY CALL OR**

To record or change your voicemail greeting.<br>Press the *Voicemail* button on your phone the next party and press the Transfer action ke Dial the first party's number, then press the *Transfer*  the next party and press the *Transfer* action key. call will then be transferred to the other party.<br> **MAKING A THREE-WAY CALL OR**<br> **CONFERENCE CALL**<br>
Dial the first party's number, then press the *Transfer*<br>
action key  $\bullet$ . The call will be on hold. Dial<br>
the next party the maximum. to the call, *Transfer* I Dial I *Transfer*. An 8-way call is You now have a 3-way call. To add more parties

### *Quick Start Guide – Using Your Phone*

#### **adjuSting Your phone diSplaY SettingS muting a Call**

You can adjust and personalize your phone's settings by clicking on the blue action key  $\left(\mathbf{r}\right)$ . Here you will see a list of the display features: Text Size, Brightness and Contrast, Screen Saver and more. To view or adjust any of these settings, simply click on the button next to the appropriate category.

#### **adjuSting the Speaker volume**

Press  $\sim$  to adjust the volume of the handset,

headset and speakerphone during a call.

#### **adjuSting the ringer volume**

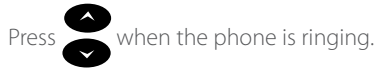

Press  $\bigcirc$  to mute the microphone during a call. Then press  $\bigcirc$  to turn off mute.

**NOTE:** This command works whether you are using the headset, handset or speakerphone. When on a call, if your phone is muted and you need to enter command keys, unmute the microphone to ensure that they transmit properly.

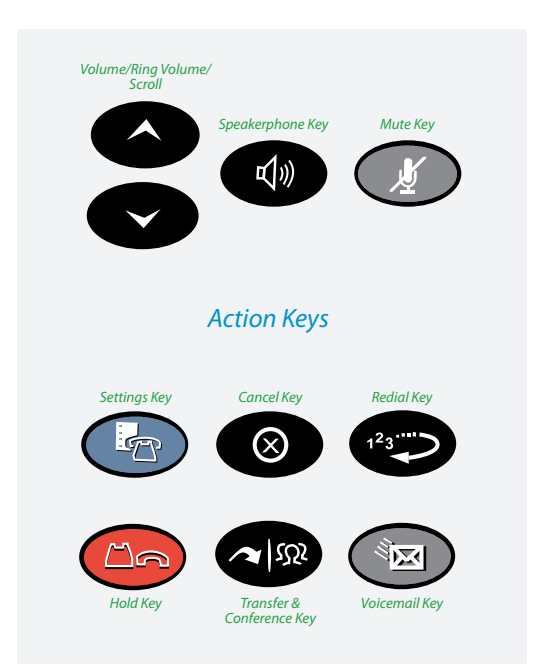

## **UniVoIP Support**

A "Support" speed dial key has been programmed on your phone. Press this key to reach UniVoIP Support, or you can call 877-660-6677. Regular support hours are M-F, 9am to 5pm PST.

Short "Getting Started" videos are ready for viewing...your administrator can email you the link to the playlist.